# **SISTEM INFORMASI BERKAS AMIK DIAN CIPTA CENDIKIA PRINGSEWU BERBASIS WEB**

# **Bambang Suprapto<sup>1</sup> , Henry Simanjutak<sup>2</sup>**

<sup>1)</sup>Program Studi Manajemen Informatika, AMIK Dian Cipta Cendikia Pringsewu <sup>2)</sup>Program Studi Manajemen Informatika, AMIK Dian Cipta Cendikia Pringsewu Jl. Jendral Ahmad Yani No. 134 Gg. Makam Sidoharjo Pringsewu - Lampung *Email :supraptobambang88 @gmail.com 1 , henry.sim.tch @gmail.com <sup>2</sup>*

#### **ABSTRAK**

AMIK Dian Cipta Cendikia Pringsewu merupakan perguruan tinggi swasta yang bergerak dibidang pendidikan. Sistem berkas yang ada di AMIK Dian Cipta Cendikia Pringsewu pada saat ini masih dilakukan secara manual sehingga menimbulkan permasalah – permasalahan, antara lain proses pencarian berkas yang memerlukan waktu lama, pengarsipan dan penyimpanan berkas mahasiswa yang kurang terjamin sehingga dapat menyebabkan berkas rusak dan kemungkinan berkas hilang.

Penelitian pada AMIK Dian Cipta Cendikia Pringsewu ini dilakukan menggunakan Metode Extreme Programming. Tahapan pertama yaitu Identifikasi masalah di AMIK Dian Cipta Cendikia Pringsewu sebagai tempat penelitian. Tahapan kedua dilakukan analisis kebutuhan untuk mengetahui teknologi yang cocok untuk diterapkan, perangkat keras dan perangkat lunak yang dibutuhkan, sera pengguna yang akan menggunakan sistem ini. Tahapan keempat yaitu implementasi atau pengembangan sistem. Tahap terakhir yaitu tahap pengujian.

Berdasarkan dari penelitian yang dilakukan oleh peneliti dapat disimpulkan sebagai berikut untuk menyusun sebuah sistem informasi berkas yang berbasis web secara sistematis dan terstruktur, sehingga dapat digunakan oleh AMIK Dian Cipta Cendikia Pringsewu untuk mengurangi permasalahan – permasalahan yang terjadi dalam sistem yang berjalan saat ini. Pengelolahan berkas dapat dilakukan secara cepat tanpa harus mencari di filing cabinet dan dengan adanya penyimpanan secara digital dapat meminimalisir terjadinya kehilangan berkas atau berkas rusak

**Kata Kunci** : AMIK Dian Cipta Cendikia Pringsewu, Extreme Programming, Filing Cabinet

#### **1. PENDAHULUAN**

#### **1.1 Latar Belakang**

Suatu kegiatan yang dilakukan oleh instansi pasti memiliki berkas dalam setiap kegiatannya, begitu juga dengan kegiatan perkuliahan pada perguruan tinggi. Pemberkasan dilakukan dengan tujuan agar dapat mendokumentasikan suatu kegiatan dan dapat dicari suatu hari apabila berkas tersebut dibutuhkan. Pemberkasan menjadi salah satu masalah nantinya jika tidak ada suatu sistem informasi yang menangani aktifitas penyusunan berkas tersebut. Salah satu masalah dari pemberkasan yang akan muncul yaitu di dalam pencarian suatu data serta ruang penyimpanannya.

Sistem berkas pada AMIK Dian Cipta Cendikia Pringsewu saat ini dilakukan dengan menyimpan arsip dalam bentuk fisik dan disimpan dalam lemari. Proses manual ini memiliki beberapa kendala, diantaranya jumlah berkas untuk diarsipkan bertambah sehingga membutuhkan ruang penyimpanan serta pencarian kembali berkas yang rumit ketika dibutuhkan karena menumpuknya berkas.

Pengelolaan berkas secara baik sangat diperlukan untuk efektifitas pengelolaan hal-hal yang menyangkut berkas. Berkas digital mempunyai kelebihan dalam proses pencarian informasi yang lebih cepat serta terdapatnya salinan berkas dalam bentuk elektronik yang dapat memudahkan dalam pengaksesan. Dimana berkas diproses dengan teknologi scanning (scanner) yang nantinya akan disimpan ke dalam media penyimpanan elektronik disertai pendataan menggunakan sistem informasi.

Sistem informasi ini berfungsi juga sebagai pengelola berkas. Sistem yang dikelola juga akan memudahkan pekerjaan user untuk mencetak secara otomatis dan mencetak berdasarkan berkas yang dicari. Untuk mencapai tujuan tersebut maka penulis bermaksud melakukan penelitian dengan judul "**Sistem Informasi Berkas AMIK Dian Cipta Cendikia Pringsewu Berbasis Web**"

#### **1.2 Referensi**

#### **1.2.1Sistem**

Menurut Lukman Ahmad dan Munawir dalam bukunya (Sistem Informasi Manajemen, 2018:3). Sistem adalah suatu susunan yang teratur dari kegiatan – kegiatan yang saling berkaitan dan susunan prosedur – prosedur yang saling berhubungan, sinergi dari semua unsur – unsur dan elemen – elemen yang ada didalamnya, yang menunjang pelaksanaan dan mempermudahkan kegiatan – kegiatan utama tercapai dari suatu organisasi ataupun kesatuan kerja

Menurut Jaluanto Sunu Punjul Tyoso dalam bukunya (Sistem Informasi Manajemen, 2016:5). Sistem merupakan suatu kumpulan dari komponenkomponen yang membentuk satu kesatuan.

# **1.2.2 Informasi**

Menurut Elisabet Yunieta Anggraeni dan Rita Irviani dalam bukunya (Pengantar Sistem Informasi, 2017:1), informasi adalah data yang diolah menjadi lebih berguna dan berarti bagi penerimanya, serta untuk mengurangi ketidakpastian dalam proses pengambilan keputusan mengenai suatu keadaan

Menurut Jaluanto Sunu Punjul Tyoso dalam bukunya (Sistem Informasi Manajemen, 2016:5), informasi adalah suatu pertambahan dalam ilmu pengetahuan yang menyumbangkan kepada konsep kerangka kerja yang umum dan fakta-fakta yang diketahui.

Dapat disimpulkan bahwa informasi adalah suatu data atau objek yang di proses terlebih dahulu sedemikian rupa sehingga dapat tersusun dan terklasifikasi dengan baik, sehingga memiliki arti bagi penerimanya yang selanjutnya menjadi pengetahuan bagi penerima tentang suatu hal tertentu yang membantu pengambilan keputusan secara tepat.

# **1.2.3Sistem Informasi**

Menurut O'Brian dikutip oleh Elisabet Yunieta Anggraeni dan Rita Irviani dalam bukunya (Pengantar Sistem Informasi, 2017:1), sistem informasi merupakan suatu kombinasi teratur dari orang-orang, hardware, software, jaringan komunikasi, dan sumber daya data yang mengumpulkan, mengubah, menyebarkan informasi dalam sebuah organisasi.

#### **1.3 Metode Pengembangan Sistem**

Extreme Programming (XP) mengadopsi pendekatan agile untuk pengembangan perangkat lunak yang diasumsikan dapat membantu meningkatkan efisiensi dan fleksibilitas dari sebuah proyek pengembangan perangkat lunak dengan mengkombinasikan berbagai ide sederhana. XP dipopulerkan oleh Kent Beck2] pada tahun 2010 sebagai metode atau pendekatan untuk mengembangkan sistem software engineering.

XP tidak selalu cocok untuk setiap proyek pengembangan perangkat lunak. Kelebihan XP adalah sesuai untuk digunakan pada proyek yang memiliki dynamic requirements seperti permintaan dari clients yang sewaktu –waktu mengalami perubahan selama pengerjaan projek dilakukan. Proyek semacam ini memerlukan adaptasi cepat dalam mengatasi perubahan-perubahan yang terjadi selama proses software development. XP juga cocok untuk proyek dengan jumlah anggota tim tidak terlalu banyak (sekitar 10-20 orang) dan berada pada lokasi yang sama.

Aspek dari Extrreme Programming (XP) terdiri dari berbagai teknik atau dapat diamati dari gambar 2.1 berikut ini :

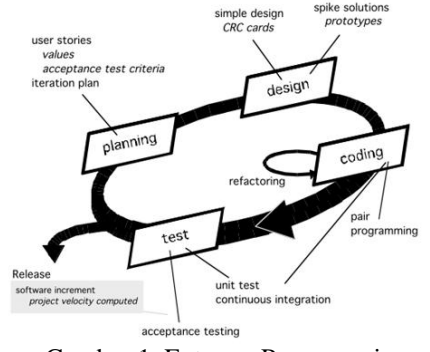

Gambar 1. Extreme Programming

# **1. Planning.**

Tahap planning dimulai dengan melakukan analisa alur sistem yang sedang berjalan sehingga dalam pembuatan sistem akan di ketahui bagaimana untuk membuat sistem informasi yang baru dengan usulan yang dapat memenuhi kebutuhan.

# **2. Design.**

Design di Extreme Programming mengikuti prinsip Keep It Simple (KIS). Untuk design yang sulit, Extreme Programming akan menggunakan Unified Modelling Language (UML) dalam pembuatan design. Extreme Programming juga mendukung adanya refactoring dimana software sistem diubah sedemikian rupa dengan cara mengubah stuktur kode dan menyederhanakannya namun hasil dari kode tidak berubah.

# 3. **Coding**.

Proses coding pada XP diawali dengan membangun serangkaian unit test. Setelah itu pengembang akan berfokus untuk mengimplementasikannya. Dalam Extreme Programming diperkenalkan istilah Pair Programming dimana proses penulisan program dilakukan secara berpasangan. Dua orang programmer saling bekerjasama di satu komputer untuk menulis program. Dengan melakukan ini akan didapat real-time problem solving dan real-time quality assurance.

# **4. Testing.**

Tahap ini dilakukan pengujian kode pada unit test. Dalam Extreme Programming, diperkenalkan XP acceptance test atau biasa disebut customer test. Tes ini dilakukan oleh customer yang berfokus kepada fitur dan fungsi sistem secara keseluruhan. Acceptance test ini berasal dari user stories yang telah diimplementasikan.

#### **2. PEMBAHASAN**

- **2.1 UML (Unified Modelling Language)**
- **2.1.1** *Use Case* **Diagram Usulan Sistem Baru**

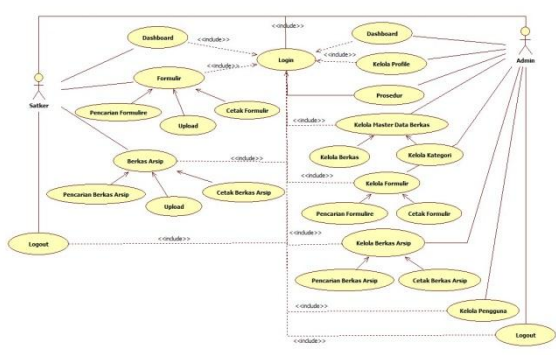

Gambar 2. *Use Case* Diagram Sistem Berjalan

# **1. Skenario** *Use Case*

Pada bagian ini akan menjelaskan actor yang terlibat dalam Sistem Informasi Berkas AMIK Dian Cipta Cendikia Pringsewu Berbasis Web

Tabel 1. Definisi Aktor Usulan Sistem Baru

| No | Nama Actor                                                                                                    | <b>Deskripsi</b>                                                                                                    |  |  |  |
|----|----------------------------------------------------------------------------------------------------|----------------------------------------------------------------------------------------------------|--|--|--|
|    | Merupakan pihak/bagian yang menjadi admin pada<br>Sistem Informasi Berkas AMIK Dian Cipta Cendikia<br>Pringsewu Berbasis Web |                                                                                                    |  |  |  |
|    | Admin                                                                                                    | Bagian ini mempunyai tanggung jawab untuk mengelola<br>keseluruhan berkas. Berkas tersebut meliputi Kelola<br>Profil, Prosedur, Kelola Formulir, Kelola Berkas Arsip,<br>Kelola Master Data |  |  |  |
|    | Satker                                                                                                    | Merupakan pihak/bagian yang menjadi user Sistem<br>Informasi Berkas AMIK Dian Cipta Cendikia Pringsewu<br>Berbasis Web                                                                      |  |  |  |

# **2. Deskripsi** *Use Case*

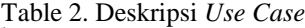

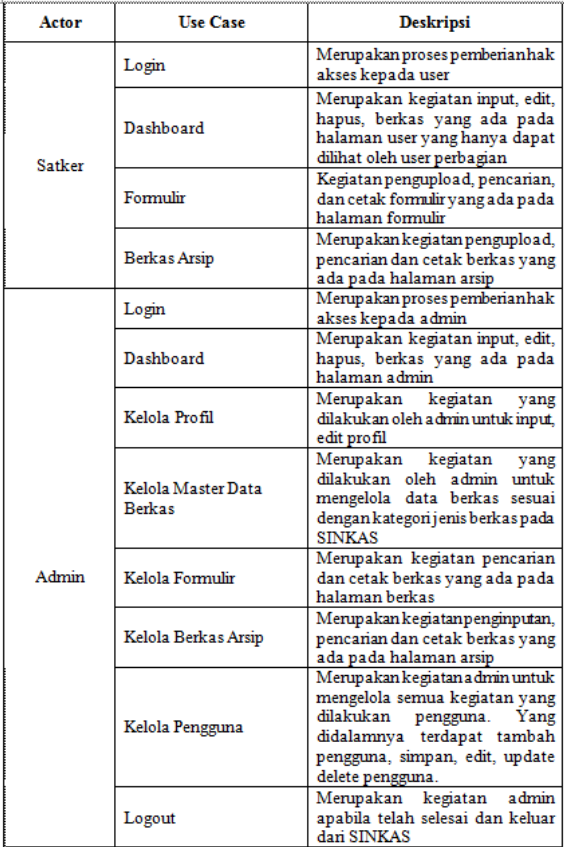

#### **2.1.2 Rancangan Input Output 1. Perancangan Sistem**

Perancangan merupakah langkah pertama di dalam fase perkembangan rekayasa suatu produk atau sistem. Tujuan perancangan adalah membuat suatu perangkat lunak yang dapat memberikan informasi yang lebih mudah lagi bagi pengguna.

#### **2. Perancangan Proses**

Perancangan proses dalam pembuatan Sistem Informasi Berkas (SINKAS) pada AMIK Dian Cipta Cendikia Pringsewu Berbasis Web digunakan oleh peneliti adalah sebagai berikut :

#### **2.1.3 Tampilan Menu Input Output 1. Rancangan Form Login**

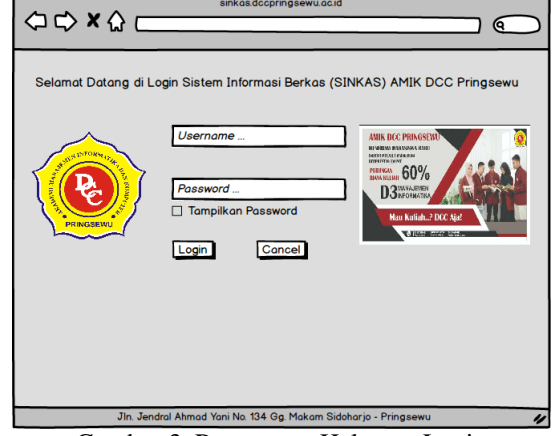

Gambar 3. Rancangan Halaman Login

Rancangan halaman login. Setiap user dapat menginputkan username dan password kemudian login.

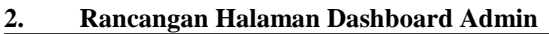

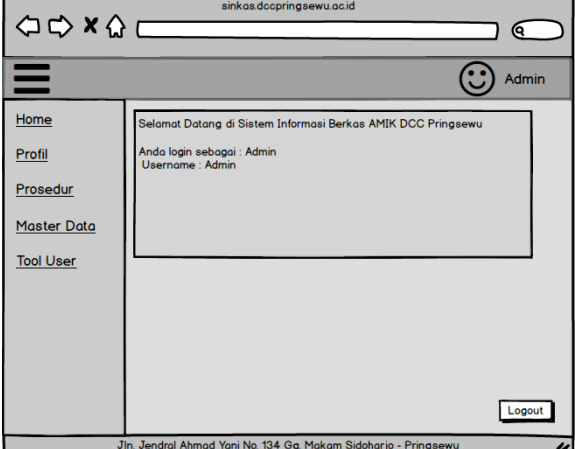

Gambar 4. Rancangan Halaman Dashboard Admin

Rancangan halaman dashboard admin. Setelah login maka tampilah dashboard admin. Pada tampilan dashboard, admin dapat melakukan opsi yang terdapat pada menuside.

# **3. Rancangan Halaman Profil**   $\Leftrightarrow x \wedge c$  $\epsilon$  $\bigodot$  Admin  $Home$  $Profi$ Prosedu Master Data **Tool User** Logout In. Jendral Ahmad Yani No. 134 Gg. Makam S  $\overline{\boldsymbol{y}}$

Gambar 5. Rancangan Form Tampilan My Profil

Dalam rancangan Form Tampilan My Profil dirancang untuk menampilkan identitas data pribadi admin dan dapat mengupdate data pribadi admin.

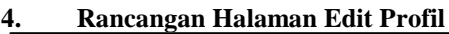

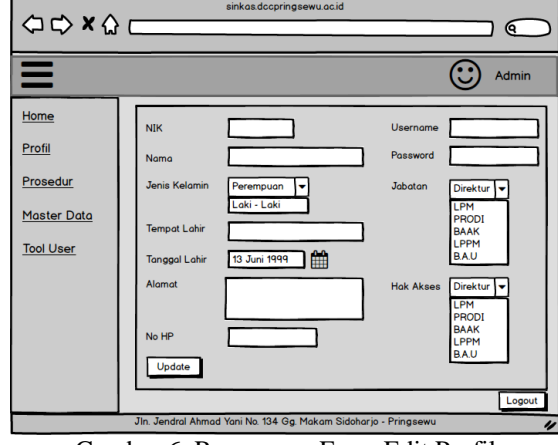

Gambar 6. Rancangan Form Edit Profil

Berdasarkan rancangan tampilan Form Edit Profil diatas diketahui bahwa admin dapat mengedit indentitas data pribadinya dan dapat mengubah username dan password untuk login ke sistem.

**5. Rancangan Halaman Input Prosedur**

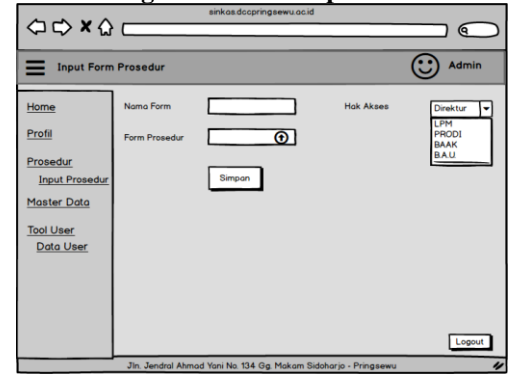

Gambar 7. Rancangan Halaman Input Prosedur

Berdasarkan tampilan menu form prosedur sendiri dibuat untuk admin mengupload prosedur berkas user sehingga berkas yang akan di upload ke dalam sistem sesuai dengan pengkodean prosedur.

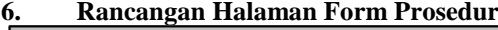

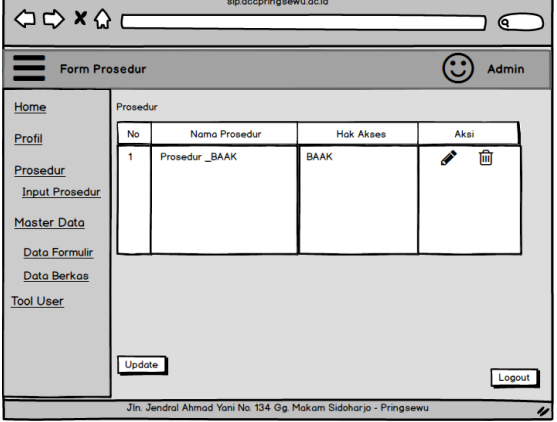

Gambar 8. Rancangan Halaman Form Prosedur

Berdasarkan rancangan tampilan form prosedur diatas merupakan tampilan ketika prosedur berhasil di upload ke dalam sistem.

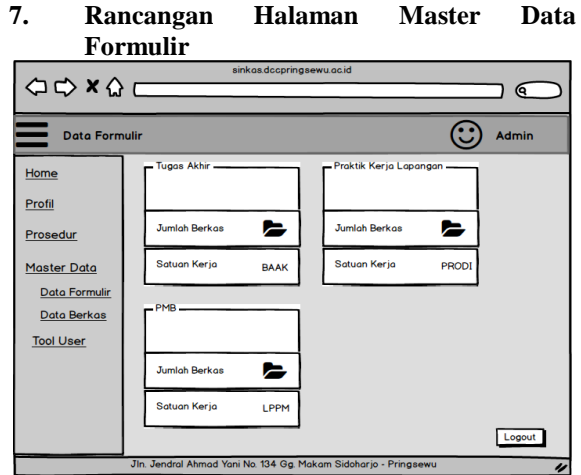

Gambar 9. Rancangan Halaman Master Data Formulir

Berdasarkan rancangan diatas bahwa admin dapat mengetahui formulir-formulir yang sudah diinputkan oleh user.

# **8. Rancangan Halaman Tampilan Berkas Formulir**

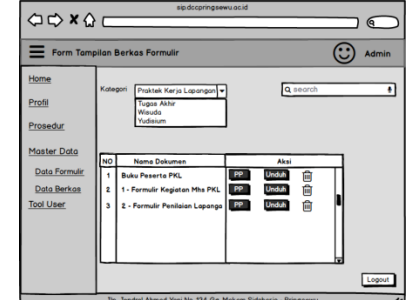

Gambar 10. Rancangan Halaman Tampilan Berkas Formulir

Berdasarkan rancangan form tampilan berkas formulir adalah untuk menampilkan form-form yang sudah di upload kedalam sistem sehingga dapat dilakukan aksi seperti view form, unduh form, dan menghapus form.

#### **9. Rancangan Halaman Master Data Berkas Arsip**

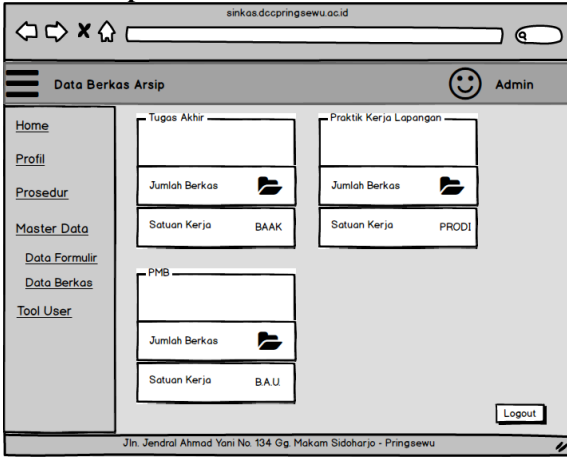

Gambar 11. Rancangan Halaman Master Data Berkas Arsip

Berdasarkan rancangan diatas bahwa admin dapat mengetahui berkas arsip yang sudah diinputkan oleh user.

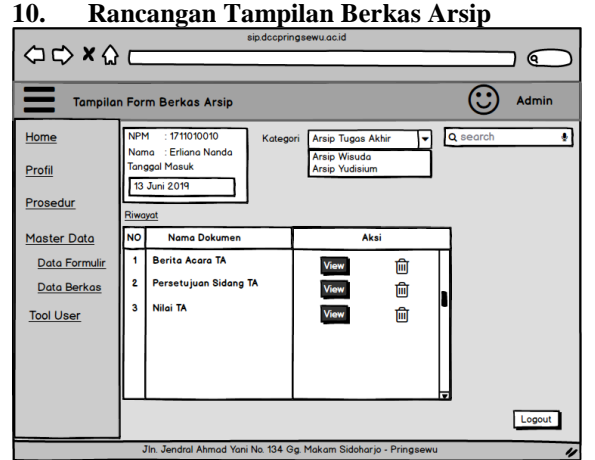

Gambar 12. Rancangan Tampilan Berkas Arsip

Berdasarkan rancangan form tampilan berkas arsip adalah untuk menampilkan berkas arsip yang sudah di upload kedalam sistem sehingga dapat dilakukan aksi seperti view berkas arsip, unduh berkas arsip, dan menghapus berkas arsip.

# **11. Rancangan Tampilan Data User**

| $\begin{array}{c}\n\bigcirc \circ \times \bigcirc \quad \underline{\quad} \\ \hline\n\end{array}$ |                           | sinkas.dccpringsewu.ac.id                                       |              |                  |              | Q        |   |
|---------------------------------------------------------------------------------------------------|---------------------------|-----------------------------------------------------------------|--------------|------------------|--------------|----------|---|
| ≡                                                                                                 | <b>Tampilan Data User</b> |                                                                 |              |                  |              | Admin    |   |
| Home                                                                                              |                           |                                                                 |              |                  |              | Add User |   |
| Profil                                                                                            | User                      | Username                                                        | Jabatan      | <b>Hak Akses</b> |              | Aksi     |   |
|                                                                                                   | Direktur                  | Direktur                                                        | Direktur     | Direktur         | 医            | a        | 會 |
| Prosedur                                                                                          | Program Studi             | Prodi                                                           | Prodi        | Prodi            | 医            | €        | 自 |
| <b>Master Data</b>                                                                                | LPM                       | LPM                                                             | LPM          | <b>LPM</b>       | $\boxed{00}$ | a        | 會 |
| <b>Tool User</b>                                                                                  | <b>BAAK</b>               | <b>RAAK</b>                                                     | <b>RAAK</b>  | <b>RAAK</b>      | Œ            | ø        | 尙 |
| <b>Data User</b>                                                                                  | <b>LPPM</b>               | <b>LPPM</b>                                                     | <b>LPPM</b>  | <b>LPPM</b>      | 医            | C        | Û |
|                                                                                                   | <b>BAU</b>                | BAU                                                             | <b>B.A.U</b> | <b>BAU</b>       | 画            | C        | 會 |
|                                                                                                   |                           | Jin, Jendral Ahmad Yani No. 134 Go. Makam Sidoharjo - Pringsewu |              |                  |              | Logout   |   |
|                                                                                                   |                           |                                                                 |              |                  |              |          | 4 |

Gambar 13. Rancangan Tampilan Data User

Dalam tampilan data user tersebut bahwa admin dapat mengetahui data-data yang terdapat dalam tiap masing-masing user, selain itu admin dapat melakukan edit dan menghapus data user.

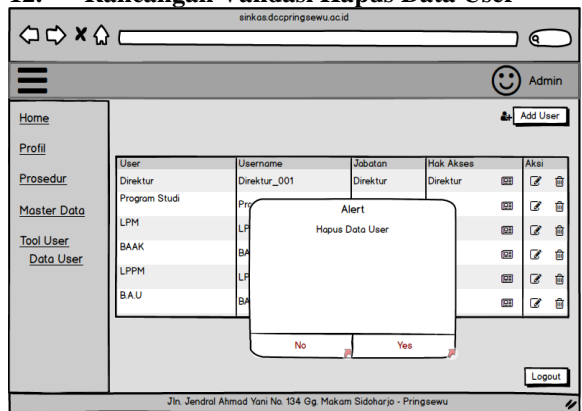

**12. Rancangan Validasi Hapus Data User**

Gambar 14. Rancangan Validasi Hapus Data User

Berdasarkan rancangan diatas adalah menunjukan konfirmasi bahwa admin yakin ingin menghapus data user atau tidak.

**13. Rancangan Data User Berhasil Dihapus** 

| $\begin{array}{c}\n\bigcirc \circ \times \circ \quad \underline{\frown} \quad \underline{\frown} \quad \$ |                                                                      | sinkas.dccpringsewu.ac.id |                   |                   |                 | Q                             |        |
|----------------------------------------------------------------------------------------------------|----------------------------------------------------------------------|---------------------------|-------------------|-------------------|-----------------|-------------------------------|--------|
| $\equiv$                                                                                                    |                                                                      |                           |                   |                   |                 | Admin                         |        |
| Home                                                                                                    |                                                                      |                           |                   |                   | <b>Add User</b> |                               |        |
| Profil                                                                                                    | User                                                                 | <b>Username</b>           | Jabatan           | <b>Hak Akses</b>  |                 | <b>Aksi</b>                   |        |
| Prosedur                                                                                                    | Direktur<br><b>Program Studi</b>                                     | Direktur_001<br>Prodi_001 | Direktur<br>Prodi | Direktur<br>Prodi | (2)<br>ΩH       | $\overline{\mathscr{L}}$<br>B | 會<br>會 |
| <b>Master Data</b>                                                                                                    | <b>LPM</b>                                                           | <b>LPM 001</b>            | LPM               | <b>LPM</b>        | 回               | B                             | 會      |
| <b>Tool User</b><br>Data User                                                                                                    | <b>BAAK</b><br><b>LPPM</b>                                           | <b>BAAK_001</b>           | <b>BAAK</b>       | <b>BAAK</b>       | œ               | B                             | 會      |
|                                                                                                    |                                                                      | <b>LPPM_001</b>           | LPPM              | <b>LPPM</b>       | <b>COT</b>      | B                             | 會      |
|                                                                                                    |                                                                      |                           |                   |                   |                 |                               |        |
|                                                                                                    |                                                                      |                           |                   |                   |                 |                               |        |
|                                                                                                    |                                                                      |                           |                   |                   |                 | Logout                        |        |
|                                                                                                    | Jln. Jendral Ahmad Yani No. 134 Gg. Makam Sidoharjo - Pringsewu<br>u |                           |                   |                   |                 |                               |        |

Gambar 15. Rancangan Data User Berhasil Dihapus

Berdasarkan rancangan diatas adalah menunjukan bahwa admin telah berhasil menghapus data user

.

#### **14. Rancangan Halaman Tambah User**

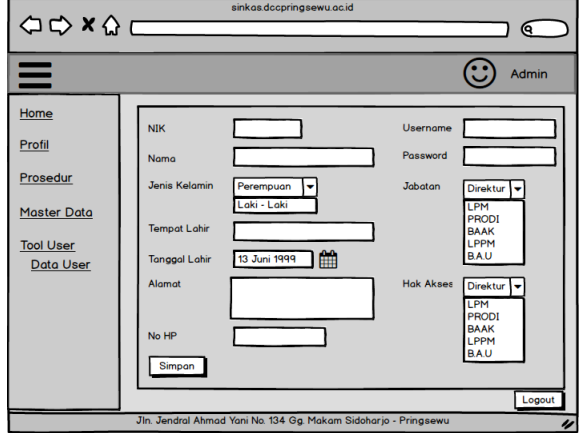

Gambar 17. Rancangan Halaman Tambah User

Berdasarkan rancangan halaman tambah user bahwa admin dapat menambahkan user untuk terlibat didalam sistem informasi berkas.

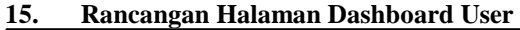

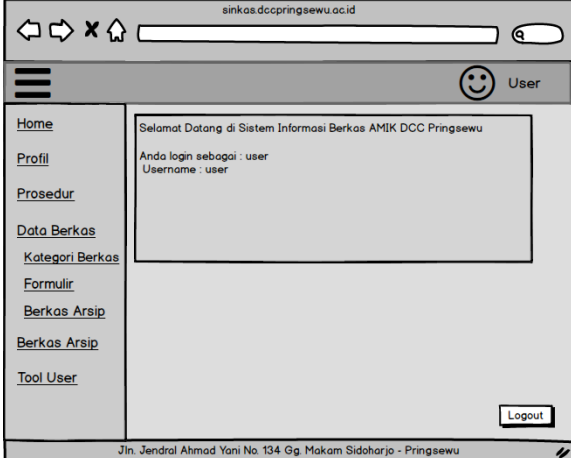

Gambar 18. Rancangan Halaman Dashboard User

Berdasarkan rancanga diatas adalah menunjukan bahwa setelah user login sistem akan menampilkan dashboard user.

**16. Rancangan Halaman Profil User**

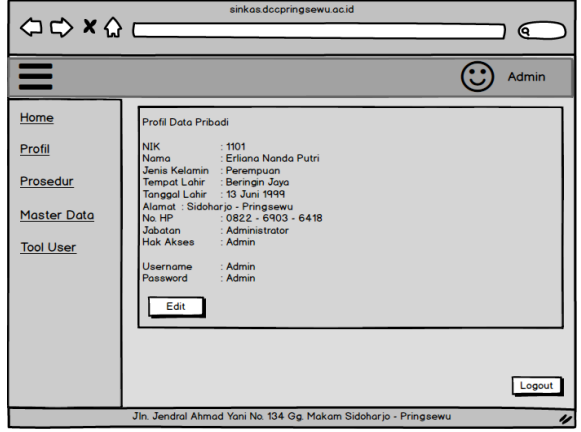

Gambar 19. Rancangan Halaman Profil User

Dalam rancangan Form Tampilan My Profil dirancang untuk menampilkan identitas data pribadi admin dan dapat mengupdate data pribadi user.

**17. Rancangan Halaman Edit Profil User**

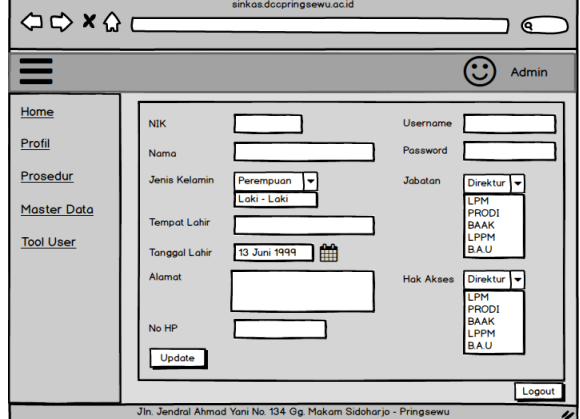

Gambar 20. Rancangan Halaman Edit Profil User

Berdasarkan rancangan tampilan form edit profil diatas diketahui bahwa user dapat mengedit indentitas data pribadinya dan dapat mengubah username dan password untuk login ke sistem.

**18. Rancangan Halaman Prosedur User**

|                                                                                                    | sinkas.dccpringsewu.ac.id<br>$\begin{picture}(150,10) \put(0,0){\line(1,0){100}} \put(15,0){\line(1,0){100}} \put(15,0){\line(1,0){100}} \put(15,0){\line(1,0){100}} \put(15,0){\line(1,0){100}} \put(15,0){\line(1,0){100}} \put(15,0){\line(1,0){100}} \put(15,0){\line(1,0){100}} \put(15,0){\line(1,0){100}} \put(15,0){\line(1,0){100}} \put(15,0){\line(1,0){100}}$<br><u> The Common School (1986)</u> | Q           |
|----------------------------------------------------------------------------------------------------|----------------------------------------------------------------------------------------------------|-------------|
| =<br><b>Form Prosedur</b>                                                                                                    |                                                                                                    | User        |
| Home<br>Profil<br>Prosedur<br>Data Berkas<br>Kategori Berkas<br>Formulir<br><b>Berkas Arsip</b><br><b>Berkas Arsip</b><br><b>Tool User</b> | Prosedur<br>Detail Kode Form<br>Update                                                                                                    |             |
|                                                                                                    | Jln, Jendral Ahmad Yani No. 134 Ga, Makam Sidohario - Prinasewu                                                                                                    | Logout<br>u |

Gambar 21. Rancangan Halaman Prosedur User

Berdasarkan rancangan tampilan prosedur diatas adalah menampilkan prosedur user.

**19. Rancangan Halaman Input Kategori User**

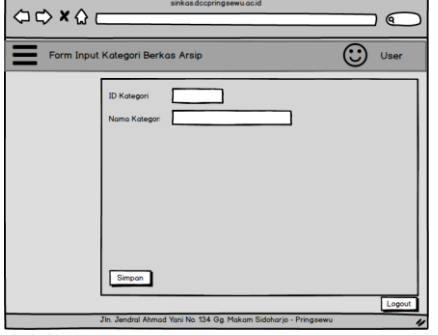

Gambar 22. Rancangan Halaman Input Kategori User

Berdasarkan rancangan diatas adalah untuk user menginputkan kategori berkas yang akan di upload ke dalam sistem informasi berkas.

#### **20. Rancangan Halaman Input Formulir**

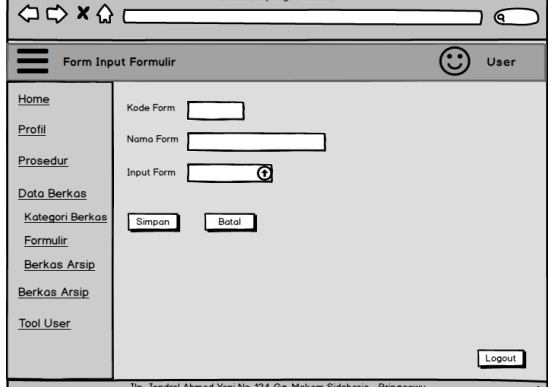

Gambar 23. Rancangan Halaman Input Formulir

Berdasarkan rancangan input berkas bahwa user dapat mengupload berkas form ke dalam sistem sesuai dengan kategori form dan kode form.

# **21. Rancangan Halaman Formulir**

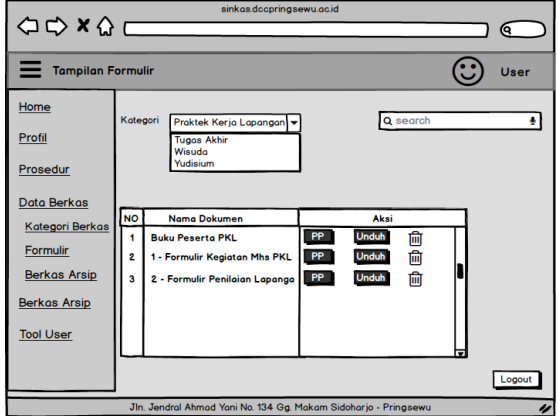

Gambar 24. Rancangan Halaman Formulir

Berdasarkan rancangan form tampilan berkas formulir adalah untuk menampilkan form yang berhasil di upload kedalam sistem sehingga dapat dilakukan aksi seperti view form, unduh, menghapus form, dan bisa menambahkan berkas form.

#### **22. Rancangan Halaman Validasi Hapus Formulir**

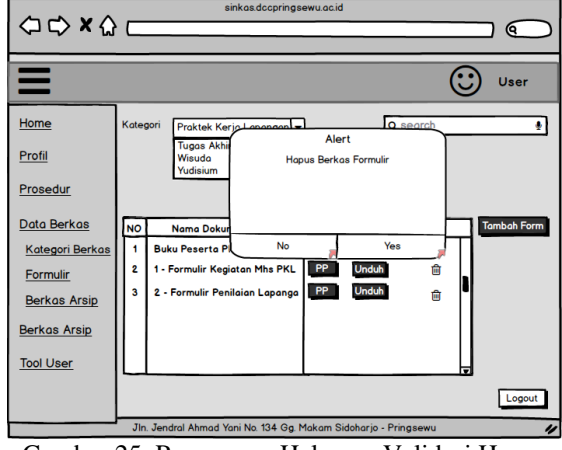

Gambar 25. Rancangan Halaman Validasi Hapus Formulir

Berdasarkan rancangan diatas adalah menunjukan konfirmasi bahwa user yakin ingin menghapus berkas formulir atau tidak.

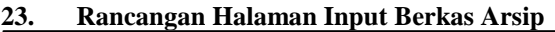

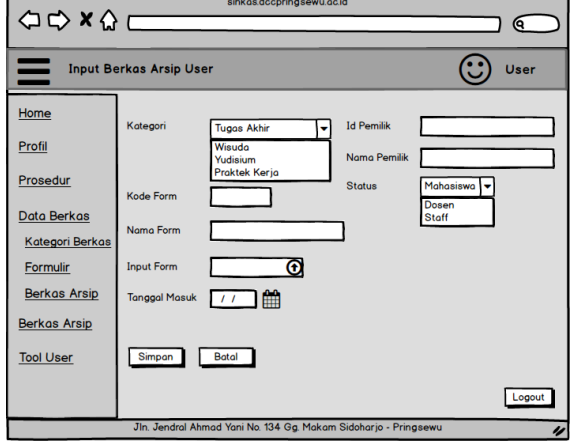

Gambar 26. Rancangan Halaman Input Berkas Arsip

Berdasarkan rancangan input berkas arsip bahwa user mengupload ke sistem bersarkan kategori, kode berkas arsip, tanggal masuk berkas upload form dan kemudian simpan.

# **24. Rancangan Halaman Tampilan Berkas Arsip**

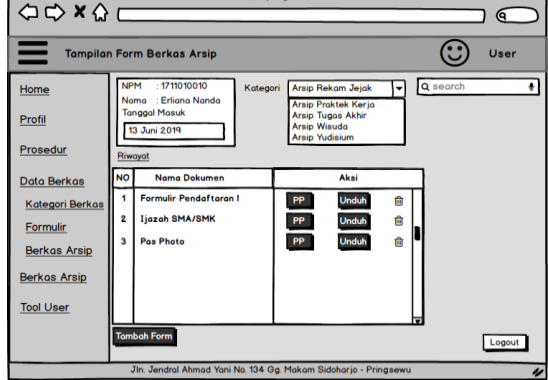

Gambar 27. Rancangan Halaman Tampilan Berkas Arsip

Berdasarkan rancangan view berkas arsip adalah untuk menampilkan berkas arsip yang berhasil di upload kedalam sistem sehingga dapat dilakukan aksi seperti printpreview berkas arsip, unduh, menghapus berkas arsip, dan bisa menambahkan berkas form.

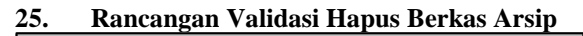

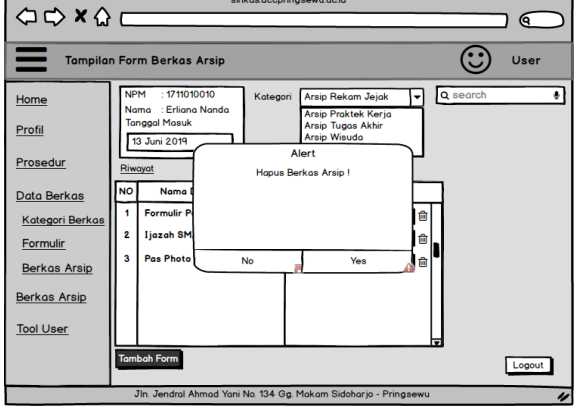

Gambar 28. Rancangan Validasi Hapus Berkas Arsip

Berdasarkan rancangan diatas adalah menunjukan konfirmasi bahwa user yakin ingin menghapus berkas arsip atau tidak.

**26. Rancangan Halaman Berkas Arsip Berhasil Dihapus**

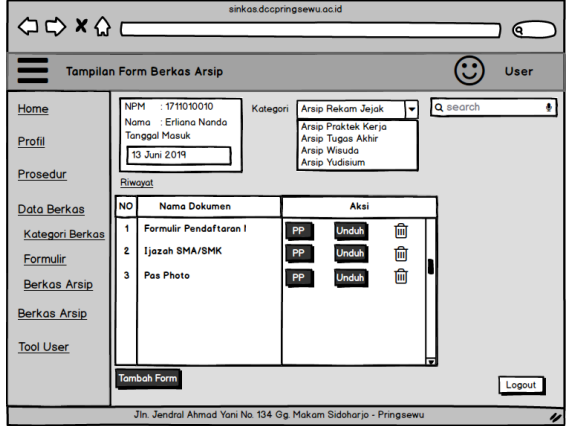

Gambar 29. Rancangan Halaman Berkas Arsip Berhasil Dihapus

Berdasarkan rancangan diatas adalah menunjukan bahwa berkas arsip dengan kode yang terkonfirmasi berhasil dihapus.

#### **27. Rancangan Halaman Tambah Berkas Arsip**

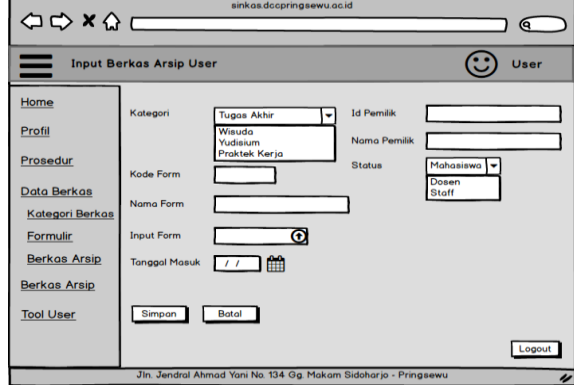

Gambar 30. Rancangan Halaman Tambah Berkas Arsip

Berdasarkan rancangan form input tambah berkas arsip bahwa user mengupload ke sistem berdasarkan kategori, kode berkas arsip, tanggal masuk berkas upload form dan kemudian simpan.

**28. Rancangan Tampilan Print Preview**

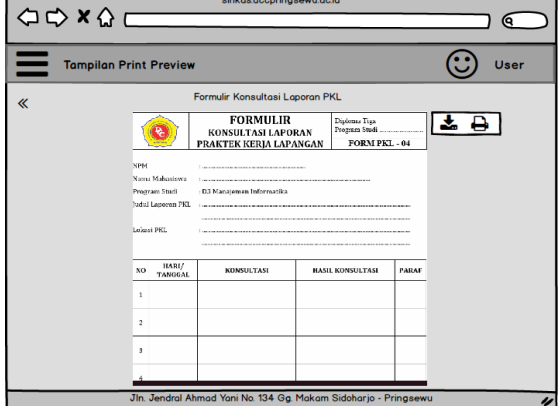

Gambar 31. Rancangan Tampilan Print Preview

**29. Rancangan Tampilan Output Formulir** 

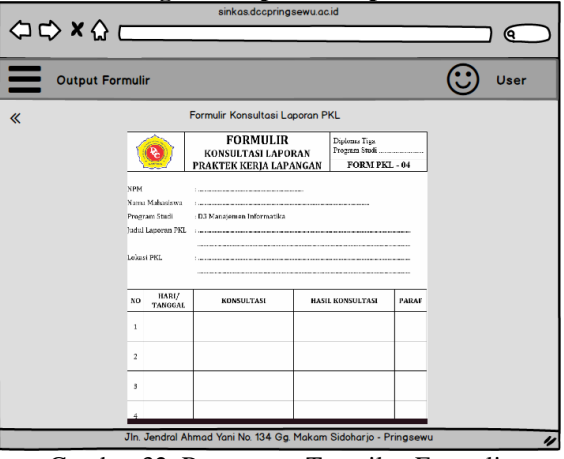

Gambar 32. Rancangan Tampilan Formulir

**30. Rancangan Tampilan Berkas Arsip**

JISN (Jurnal Informatika Software dan Network), Vol.02, No.01, April 2021 *ISSN 2746-6221 (Print)*

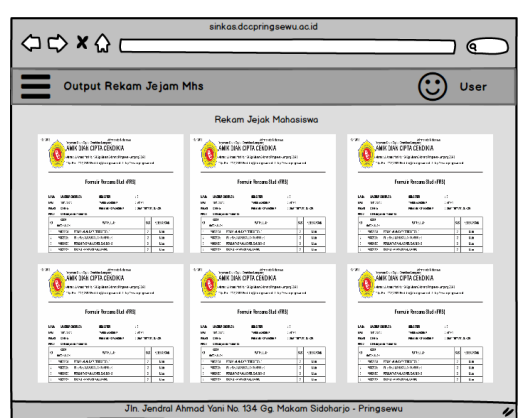

Gambar 33. Rancangan Tampilan Berkas Arsip

# **2.1.4Analisa Kebutuhan Sistem 1. Rincian Anggaran Biaya (RAB)**

Biaya – biaya yang dibutuhkan dalam menjalankan dan membuat sistem informasi Berkas berbasis website ini :

Tabel 13. Biaya Implementasi Sistem

| No | Item                                                                                                    | <b>Quantity</b> | Harga                              |
|----|----------------------------------------------------------------------------------------------------|-----------------|------------------------------------|
|    | PC atau Komputer                                                                                                    | 1 Unit          | Rp. 6.500.000,-                    |
| h  | Printer EPSON PIXMA MP258                                                                                             | 1 Unit          | Rp. 1.500.000,-                    |
|    | Software<br>Instalasi, Pelatihan, Perawatan dan<br>Pengembangan<br>Jasa Pembuatan Aplikasi Sistem<br>Informasi Berkas |                 | Rp. 2.000.000.-<br>Rp. 2.000.000,- |
|    | Total                                                                                                    |                 | Rp. 12.000.000,-                   |

#### **2. Kebutuhan Perangkat Lunak** *(Software)*

Maksud dari perangkat lunak disini program untuk mengendalikan kegiatan dari sistem komputer. Perangkat lunak *(software)* yang digunakan untuk pengembangan sistem ini adalah Windows 10 sebagai sistem operasinya, database SQL, Framework Codeigniter dengan Visual Studio Code sebagai editor, XAMPP sebagai webserver, STARUML sebagai gambar kerangka rancangan sistem, Microsoft Visio 2010 sebagai gambar kerangka alur sistem yang berjalan.

# **2.1.5Hasil Penelitian**

Dari rumusan masalah tentang, sistem informasi berkas di AMIK Dian Cipta Cendikia Pringsewu dapat diambil keputusan yaitu membuat "Sistem Informasi Berkas AMIK Dian Cipta Cendikia Pringsewu Berbasis Web" yang mampu mengelola data berkas dengan baik dan mempermudah dalam pencarian berkas yang dibutuhkan oleh satker dengan lebih cepat serta dalam mengarsipkan berkasnya.

#### **1. Tampilan Halaman Login**

Pada tampilan halaman login, admin yang telah memiliki hak akses login ke halaman admin dapat menginputkan username dan password yang di miliki.

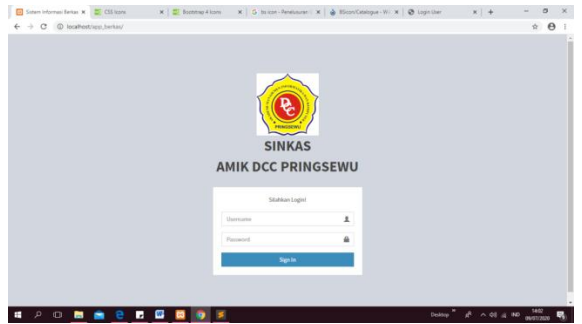

Gambar 34. Tampilan Halaman Login

#### **2. Tampilan Halaman Dashboard Admin**

Pada halaman ini adalah ketika admin berhasil login maka sistem akan menampilkan halaman dashboard admin, sekaligus admin dapat melihat statistik berkas yang sudah diinputkan oleh user.

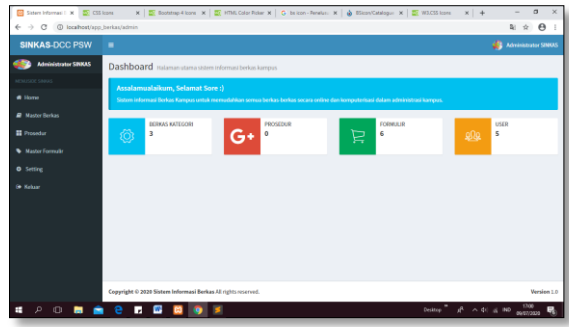

Gambar 35. Tampilan Halaman Dashboard Admin

# **3. Tampilan Halaman Master Berkas Arsip**

Pada tampilan halaman master berkas arsip admin dapat melihat semua berkas dan mengetahui jumlah berkas pada tiap satuan kerja dan detail berkas perkategori.

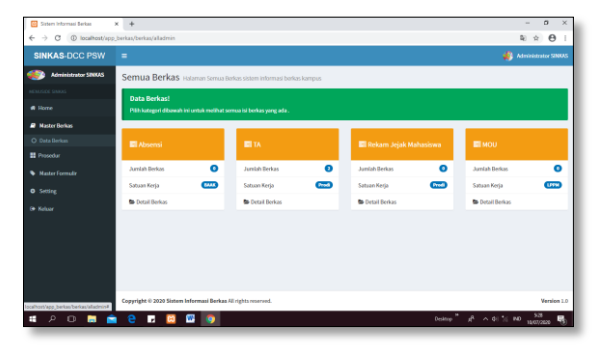

Gambar 36. Tampilan Halaman Master Berkas Arsip

#### **4. Tampilan Halaman Detail Berkas Arsip**

Sebelum menampilkan halaman detail berkas maka admin memilih kategori berkas yang sudah diinputkan oleh user halaman ini digunakan untuk mengetahui jumlah berkas, dan melihat file berkas arsip.

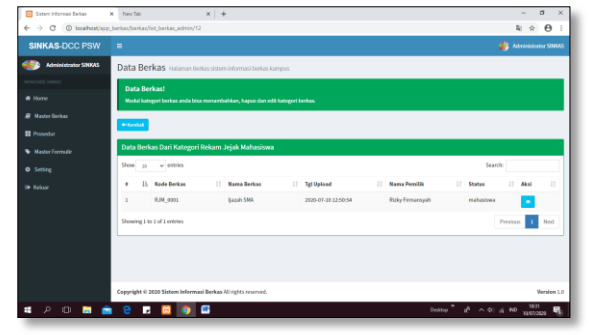

Gambar 37. Tampilan Halaman Detail Berkas Arsip

#### **5. Tampilan View Berkas**

Pada tampilan menu view file ini, bahwa admin dapat melihat file berkas arsip yang diinputkan mengunduh, serta mencetak file berkas arsip.

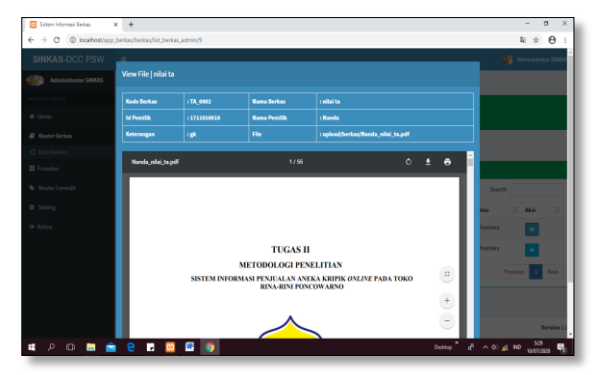

Gambar 38. Tampilan Halaman View File

#### **6. Tampilan Halaman Prosedur**

Pada tampilan halaman prosedur admin dapat menginputkan, mengupdate, menambah data, dan menghapus prosedur untuk tiap user.

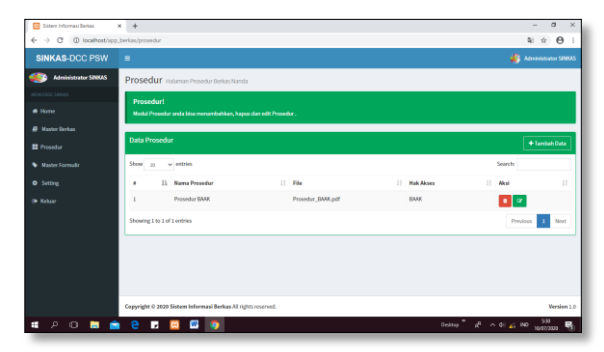

Gambar 39. Tampilan Halaman Prosedur

#### **7. Tampilan Tambah Data Prosedur**

Pada tampilan tambah data prosedur bahwa admin dapat menginputkan nama prosedur, mengupload file dan memilih hak akses untuk prosedur.

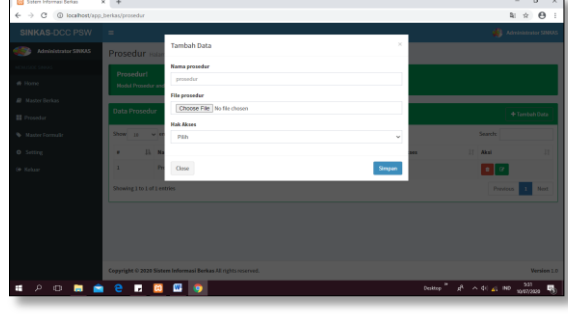

Gambar 40. Tampilan Tambah Data Prosedur

# **8. Tampilan Halaman Master Data Formulir**

Pada tampilan halaman master formulir admin dapat melihat formulir, mengetahui jumlah formulir pada tiap satuan kerja dan detail formulir yang sudah diinputkan oleh user perkategori

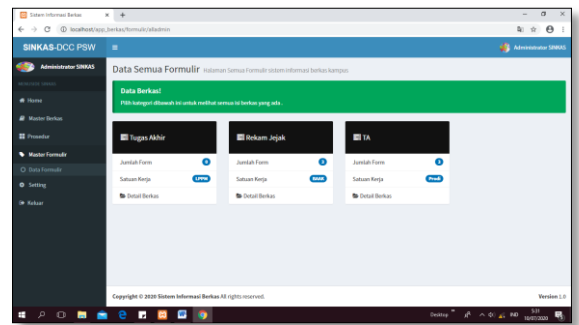

Gambar 41. Tampilan Halaman Master Data Fomulir

#### **9. Tampilan Halaman Detail Data Formulir**

Sebelum menampilkan halaman detail formulir maka admin memilih kategori berkas yang sudah diinputkan oleh user halaman ini digunakan untuk mengetahui jumlah formulir, dan melihat file formulir.

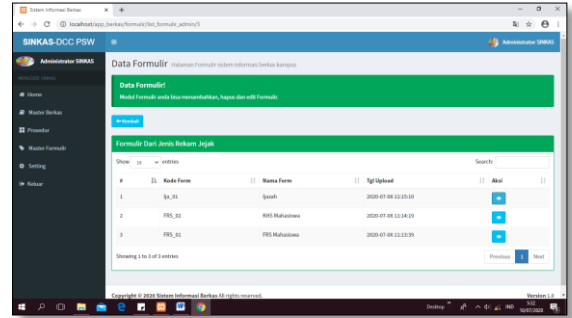

Gambar 42. Tampilan Halaman Detail Data Formulir

#### **10. Tampilan View Formulir**

Pada tampilan menu view file ini, bahwa admin dapat melihat file berkas arsip yang diinputkan mengunduh, serta mencetak file berkas arsip.

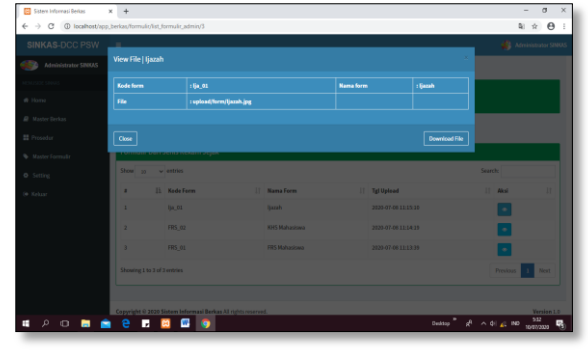

Gambar 44. Tampilan View Formulir

# **11. Tampilan Halaman App**

Pada tampilan halaman app admin dapat memilih menu untuk mengedit identitas sistem.

| <b>Ed Siden Informaci Berker</b>                            | $x + 4$                                                                         | $\sigma$<br>$\times$<br>$\sim$                |
|-------------------------------------------------------------|---------------------------------------------------------------------------------|-----------------------------------------------|
| $\leftarrow$ $\rightarrow$ $C$ $D$ localhost/app_berkas/app |                                                                                 | 图 ☆ <del>◎</del>                              |
| <b>SINKAS-DCC PSW</b>                                       | ٠                                                                               | Administrator SINKAS                          |
| <b>Administrator SINKAS</b>                                 | Modul Identitas Aplikasi anda bisa menambahkan, hapus dan edit kategori berkas. |                                               |
| MENUSOS SINUIS                                              | <b>Identitas App</b>                                                            |                                               |
| # Home                                                      | <b>Nama Aplikasi</b>                                                            |                                               |
| <b>A</b> Master Derkas                                      | Sisters Informasi Brekas                                                        |                                               |
| <b>El</b> Prosedur                                          | Pimpinan                                                                        |                                               |
| <b>Waster Formula</b>                                       | Ediana Nanda Putri                                                              |                                               |
| <b>O</b> Setting                                            | <b>No Telpon</b>                                                                |                                               |
| O Aco                                                       | 082209730418                                                                    |                                               |
| O Managemen User                                            | Alamat                                                                          |                                               |
| <b>6 Keluar</b>                                             | Pringsewa<br>Logo<br>Choose File No file chosen                                 |                                               |
| Iscalient/app.berkes/app<br>p.<br>н                         | ■ 図<br>Desktop <sup>1</sup>                                                     | $d^2 \geq 0$ at 80 $\frac{512}{1000000}$<br>巪 |

Gambar 45. Tampilan Halaman App

#### **12. Tampilan Halaman Managemen User**

Pada tampilan managemen user admin dapat menginputkan identitas user, mengupdate identitas user, menghapus user, dan dapat menambahkan user

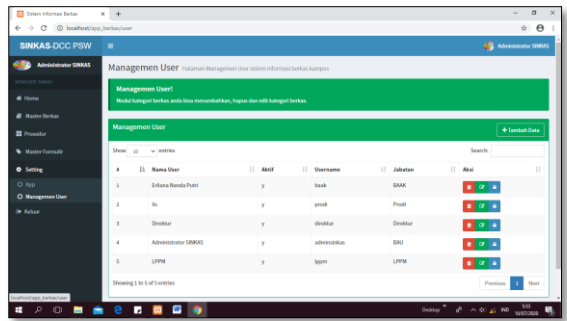

Gambar 46. Tampilan Halaman Managemen User

#### **13. Tampilan Edit Data User**

.

Pada halaman ini adalah edit identitas user, admin dapat melakukan perubahan data buku dengan menginputkann kembali data yang akan diubah melalui form pengisian. Admin dapat melakukan penyimpanan ulang dengan mengeklik tombol update atau melakukan pembatalan dengan mengeklik tombol kembali

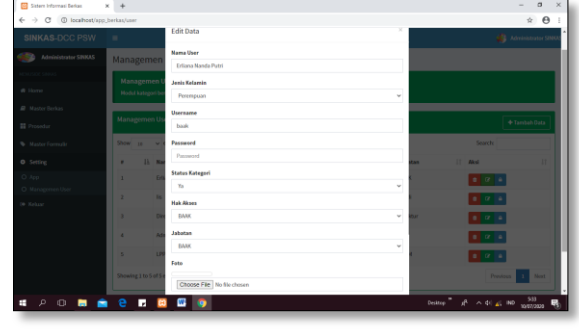

Gambar 47. Tampilan Edit Data User

#### **14. Tampilan Tambah Data User**

Pada tampilan halaman edit data user, admin dapat melakukan perubahan data user dengan menginputkann kembali data yang akan diubah melalui form pengisian. Admin dapat melakukan penyimpanan ulang dengan mengeklik tombol update atau melakukan pembatalan dengan mengeklik tombol kembali

| <b>Ed Sisters Informasi Berkas</b>                                             | $\times$ +            |                            |          | $\sigma$<br>$\sim$                  |
|--------------------------------------------------------------------------------|-----------------------|----------------------------|----------|-------------------------------------|
| $\leftarrow$ $\rightarrow$ $\heartsuit$ $\heartsuit$ localhost/app_berkas/user |                       |                            |          | $\star$ $\theta$                    |
| SINKAS-DCC PSW                                                                 |                       | <b>Tambah Data</b>         |          | <b>All Administrator SIN</b>        |
| Maninistrator SINAS                                                            | Managemen             | <b>Nama User</b>           |          |                                     |
|                                                                                |                       | Nama User                  |          |                                     |
| @ Horre                                                                        | Managemen             | Janic Kelarelo             |          |                                     |
|                                                                                | <b>Nodul kategori</b> | Path                       | $\sim$   |                                     |
| <b>IR</b> Master Berkas                                                        |                       | Username                   |          |                                     |
| <b>II</b> Prosedur                                                             | Managemen U           | Usemane                    |          | + Tambah Data                       |
| <b>W.</b> Master Formula:                                                      | Show 18 V             | Password                   |          | <b>Source:</b>                      |
| O Setting                                                                      | 15 M<br>٠             | Paraword                   | ×        | IT And<br>п                         |
| O App.                                                                         | в<br>٠                | Status                     |          | $-10$                               |
| O Managemen User                                                               | ٠<br>×                | Pilip                      | $\sim$   |                                     |
| De Keluxe                                                                      |                       | <b>Hakilikons</b>          |          | $\,$<br>$\alpha$                    |
|                                                                                | ٠<br>٠                | Posts                      | $\omega$ | 0 0 1                               |
|                                                                                | ٠                     | <b>Jabatan</b>             |          | 87.78                               |
|                                                                                | ٠<br>к                | Poly                       | $\sim$   | $- 0 1 0 1 0$                       |
|                                                                                |                       | Fete                       |          |                                     |
|                                                                                | Showing 1 to 5 of 5   | Choose File No file chosen |          | <b>Most</b><br>×<br><b>Previous</b> |
|                                                                                |                       |                            |          |                                     |
| $P$ O <b>N</b><br>н<br>۰                                                       | e<br>п                | œ<br>$\bullet$             |          | 334<br>Desktop R A 41 2 ND<br>易     |

Gambar 48. Tampilan Tambah Data User

# **15. Tampilan Halaman Dashboard User**

Pada halaman ini adalah ketika user berhasil login maka sistem akan menampilkan halaman dashboard user, sekaligus user dapat melihat statistik berkas yang sudah diinputkan.

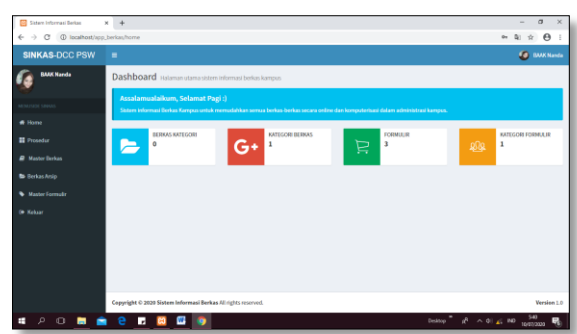

Gambar 49. Tampilan Dashboard User

#### **16. Tampilan Halaman Prosedur**

Pada tampilan halaman prosedur menunjukan bahwa user dapat melihat tampilan prosedur user dan dapat mengunduhnya.

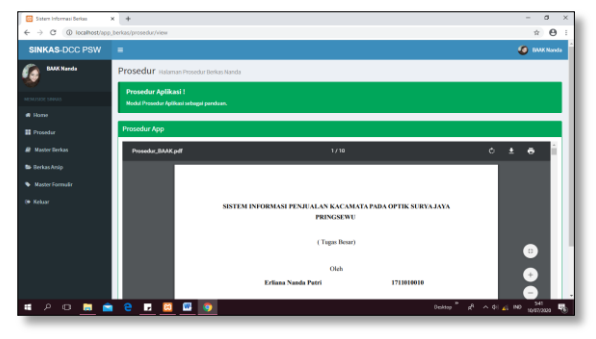

Gambar 50. Tampilan Halaman Prosedur

#### **17. Tampilan Halaman Kategori**

Pada tampilan halaman kategori user dapat menginputkan kategori berkas arsip, mengedit kategori, menambah kategori, dan menghapus kategori berkas arsip.

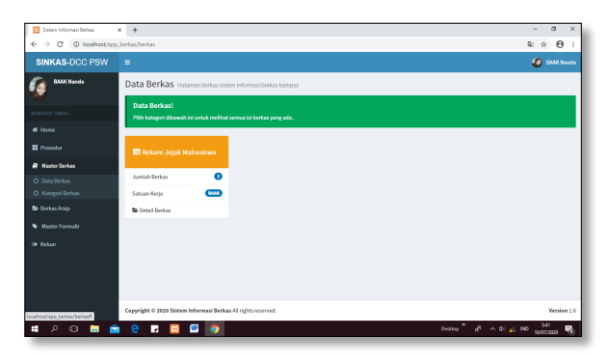

Gambar 51. Tampilan Halaman Kategori

#### **18. Tampilan Halaman Data Berkas Arsip**

Pada tampilan halaman data berkas arsip, user dapat melakukan perubahan data berkas arsip dengan menginputkann kembali data yang akan diubah melalui form pengisian. User dapat melakukan penyimpanan ulang dengan mengeklik tombol update atau melakukan pembatalan dengan mengeklik tombol kembali.

| <b>Sid Sisters Informasi Berker</b> | $\times$ $+$                                                                                 |                                  | $\sigma$<br>$\times$<br>$\sim$        |  |  |
|-------------------------------------|----------------------------------------------------------------------------------------------|----------------------------------|---------------------------------------|--|--|
|                                     | ← -> C © localhost/app_berkas/berkas/list_berkas/12                                          |                                  |                                       |  |  |
| <b>SINKAS-DCC PSW</b>               | ٠                                                                                            |                                  | <b>SO</b> BAAK Narsda                 |  |  |
| <b>BAAK Nanda</b>                   | Data Berkas Halaman Berkas sistem Informasi berkas kampus                                    |                                  |                                       |  |  |
| MESA PADE SINNO                     | Data Rerkast<br>Modul kategori berkas anda bisa menambahkan, hapus dan edit kategori berkas. |                                  |                                       |  |  |
| <b>6 Home</b><br><b>El</b> Prosedur | <b>Witness</b>                                                                               |                                  |                                       |  |  |
| <b>B</b> Master Berkas              | <b>Input Berkas</b>                                                                          |                                  |                                       |  |  |
| <b>B</b> Berkas Antio               | <b>Koda Barkas</b>                                                                           | <b>Millenatik</b>                |                                       |  |  |
| * Master Formula:                   | Nama User                                                                                    | Nama User                        |                                       |  |  |
| <b>Co Kohaan</b>                    | <b>Nama Berkas</b><br>Nama User                                                              | <b>Nama Pemilik</b><br>Nama User |                                       |  |  |
|                                     | Keterangan                                                                                   | Status                           |                                       |  |  |
|                                     | Nama User                                                                                    | Mahashwa                         | $\mathbf{v}$                          |  |  |
|                                     | Film<br>Choose File No file chosen                                                           | <b>El Simpan</b>                 |                                       |  |  |
|                                     | Data Berkas Dari Kategori Rekam Jeiak Mahasisma                                              |                                  |                                       |  |  |
| D<br>$\circ$                        | e<br>ы<br>-<br>۰<br>m                                                                        | Deáton                           | $n^{0}$ $\sim$ 41 $\geq$ 80 $n^{551}$ |  |  |

Gambar 52. Tampilan Halaman Data Berkas Arsip

#### **19. Tampilan List Berkas Arsip**

Pada tampilan list berkas user dapat mengetahui berkas arsip yang sudah diinputkan kemudian berkas arsip dapat diunduh dan dihapus.

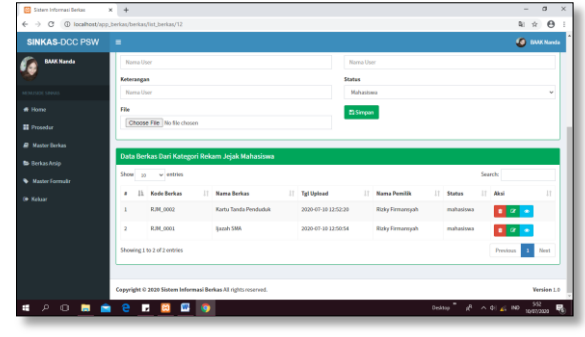

Gambar 53. Tampilan Halaman List Berkas Arsip

#### **20. Tampilan Halaman Detail Berkas Arsip**

Pada tampilan halaman detail berkas arsip adalah user dapat mengetahu detail berkas arsip sesuai dengan nomer pemilik berkas.

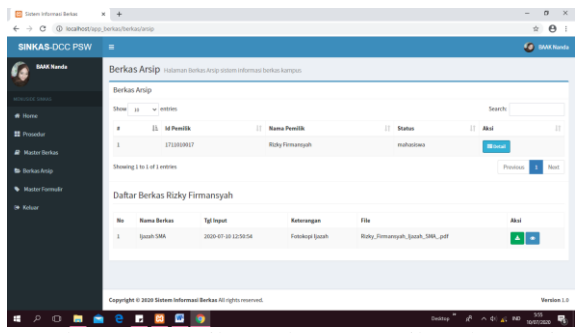

Gambar 54. Tampilan Halaman Detail Berkas Arsip

#### **21. Tampilan Halaman Formulir**

Sebelum tampilan halaman formulir user dapat melakukan pemilihan jenis formulir sesuai dengan formulir yang akan diinput. Setelah memilih berdasarkan jenis formulir user dapat menginputkan formulir baru, perubahan data formulir dengan menginputkann kembali data yang akan diubah melalui form pengisian. User dapat melakukan penyimpanan ulang dengan mengeklik tombol update atau melakukan pembatalan dengan mengeklik tombol kembali.

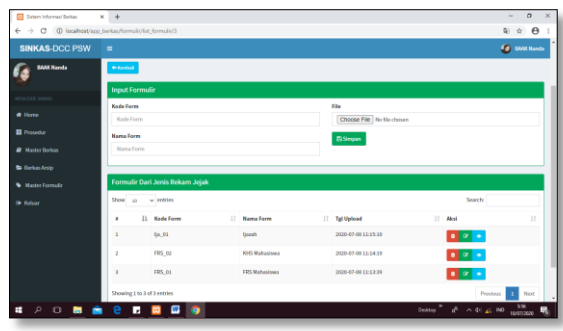

Gambar 55. Tampilan Halaman Formulir

#### **22. Tampilan Halaman Jenis Formulir**

Pada tampilan halaman laporan pengembalina petugas dapat melihat data peminjaman buku dengan menginputkan form pengisian berdasarkan tanggal peminjaman dan tanggal pengembalian.

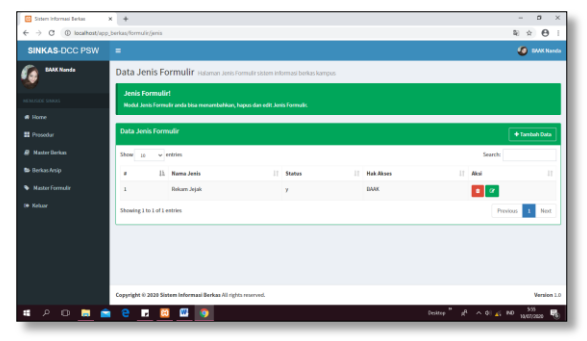

Gambar 56. Tampilan Halaman Jenis Formulir

# **2.1.6Struktur Pengguna Sistem**

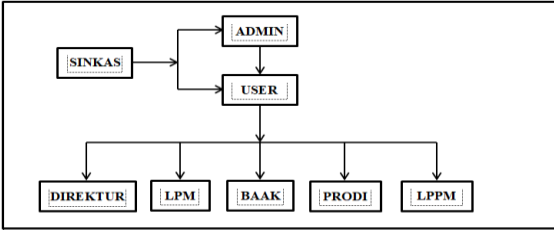

Gambar 57. Struktur Pengguna Sistem

#### **2.1.7Pembahasan**

Berdasarkan hasil penelitian penulis di AMIK Dian Cipta Cendikia Pringsewu bahwa sistem yang di gunakan oleh AMIK Dian Cipta Cendikia Pringsewu dalam pengolahan data berkas kurang efesien sehingga dalam pencarian berkas masih menggunakan waktu yang cukup lama dan rumit karena menumpuknya berkas dan dapat menyebabkan berkas hilang atau rusak.Berikut pembahasan sistem informasi berkas :

# **Kelemahan Sistem :**

- 1. Sistem yang digunakan hanya untuk upload berkas
- 2. Hanya bisa menampilkan view pada format PDF

#### **Kelebihan Sistem** :

- 1. Meminimalisir berkas rusak atau hilang
- 2. Memudahkan user dalam pencarian berkas
- 3. Penyimpanan berkas secara digital

### **3. KESIMPULAN**

#### **3.1 Kesimpulan**

Dengan dibuatnya sistem informasi berkas pada AMIK Dian Cipta Cendikia Pringsewu ini, dapat mendukung proses kinerja tiap satuan kerja (satker) menjadi lebih baik. Adapun kesimpulan yang dapat diambil dari pembuatan sistem informasi berkas ini antara lain:

- 1. Sistem Informasi Berkas dapat membantu proses pencarian berkas menjadi lebih cepat.
- 2. Data berkas yang sudah diolah dapat disimpan dalam database sehingga dapat mengurangi tingkat kesalahan penginputan data berkas maupun pencarian data berkas dalam skala besar.
- 3. Sistem Informasi Berkas dapat membantu dalam penyimpanan berkas secara digital

sehingga dapat meminimalisir terjadinya kehilangan berkas.

#### **PUSTAKA**

- [1] Elisabet Yunieta Anggaraeni dan Rita Irviani, 2017, Pengantar Sistem Informasi, CV. Andi Offset, Yogyakarta
- [2] Faisal, Reza, Visual Studio Code & SQL, https://www.rezafaisal.net/?p=3167, Tanggal akses 04 Juli 2020
- [3] Ferraline, Pengertian Berkas, Pengertian SistemBerkas,https://ferraline.wordpress.com /2015/03/04/pengertian-sistemberkas/,Tanggal akses 04 Juli 2020
- [4] Lukman Ahmad dan Munawir, 2015, Sistem Informasi Manajemen, Lembaga KITA, Banda Aceh
- [5] Maria S, Agustina, 2011, Panduan Praktis Microsoft Visio 2007, CV. Andi Offset, Yogyakarta
- [6] Puspa, Rosmanita, 2018, Sistem Informasi Klinik Permata Kalirejo Berbasis Web, Tugas Akhir, Manajemen Informatika AMIK Dian Cipta Cendikia, Bandar lampung
- [7] Tyoso, Jaluanto Sunu Punjul, 2016, Sistem Manajemen, Yogyakarta